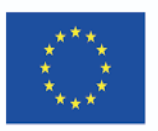

*MERSol – Maritime Engine Room Simulator on-line*

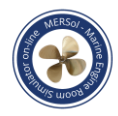

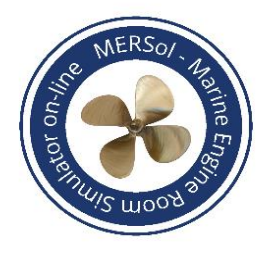

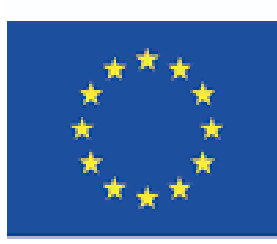

Co-funded by the Erasmus+ Programme of the European Union

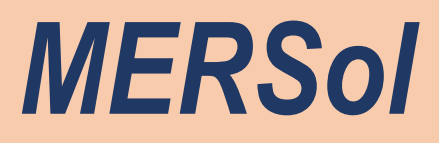

# *Maritime Engine Room Simulator on-line*

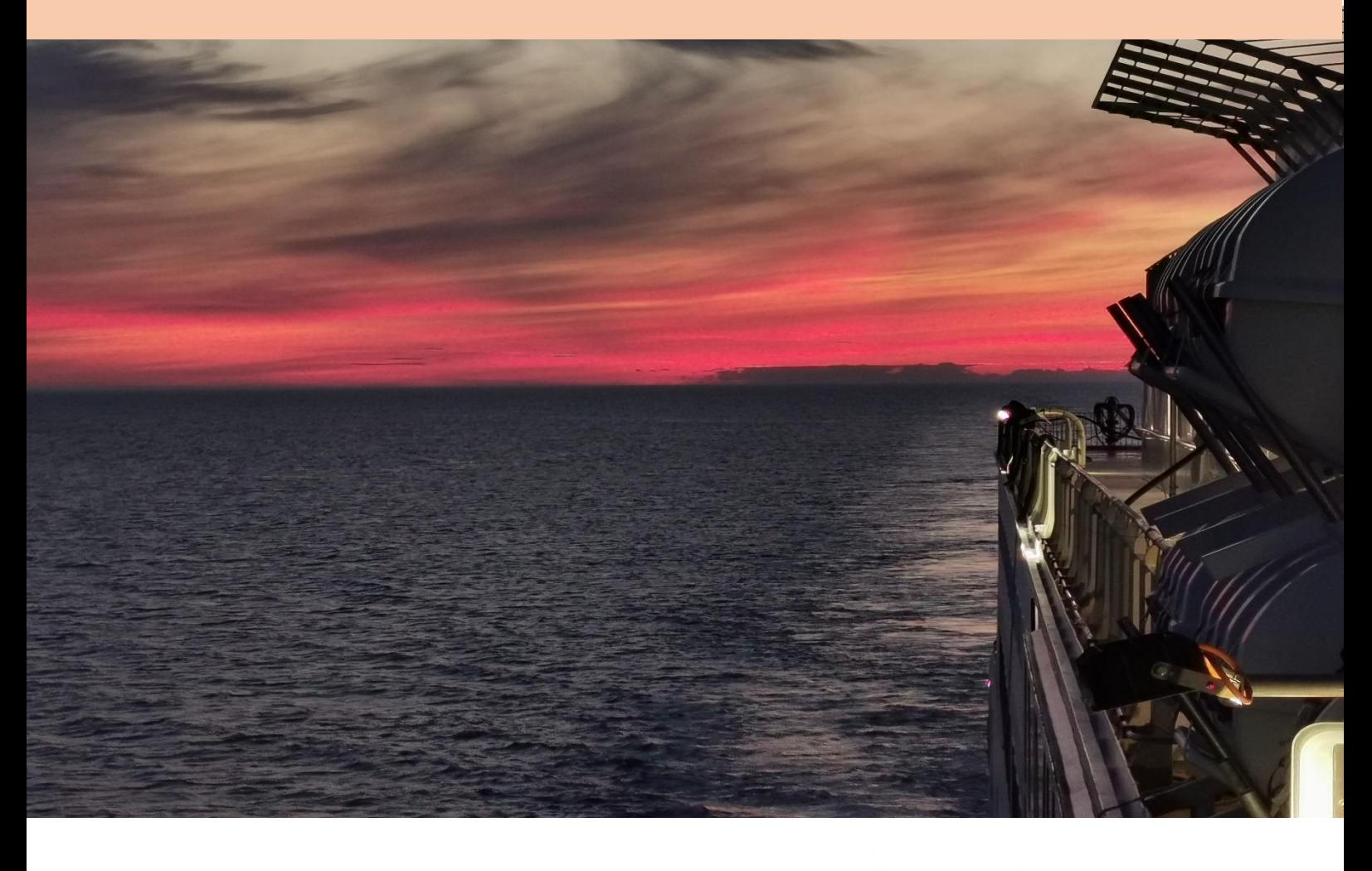

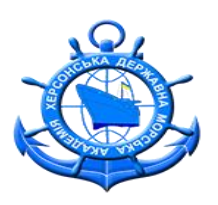

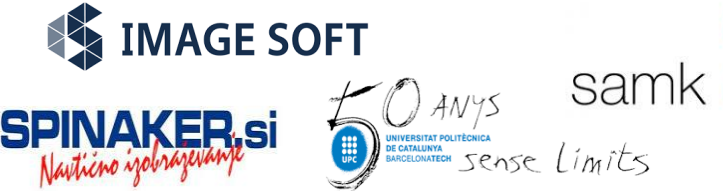

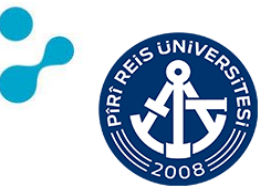

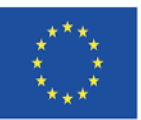

*MERSol – Maritime Engine Room Simulator on-line*

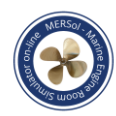

### **CONTENT**

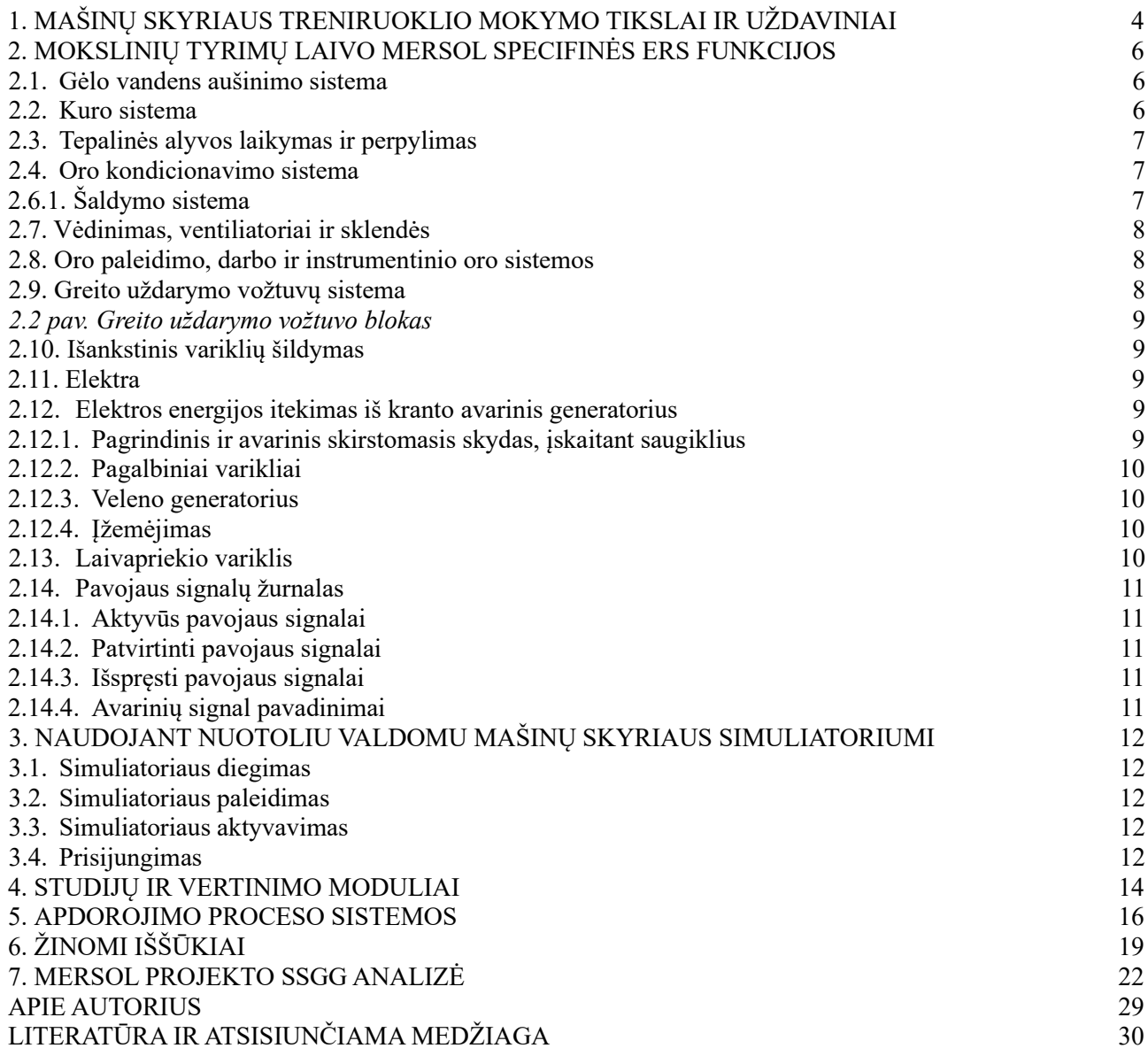

*Europos Komisija neatsako už šio leidinio turinį.*

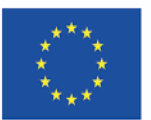

*MERSol – Maritime Engine Room Simulator on-line*

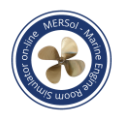

### **ĮVADAS**

Laivybos pramonę smarkiai paveikė COVID-19 pandemijos situacija, ir nors didžiausiu iššūkiu laikoma įgulų kaita, vis didesnį susirūpinimą kelia COVID-19 pandemijos poveikis jūriniam švietimui ir mokymui, bei kvalifikuotų ir atestuotų jūrininkų pasiūlai. Todėl laivų savininkai ir operatoriai turi palaikyti glaudžius ryšius su jūrinio švietimo ir mokymo (MET) institucijomis, o tai būtų labai svarbu ir rengiantis kitai išsamiai JRAB konvencijos ir kodekso peržiūrai.

Projektas MERSol (Maritime Engine Room Simulator online) buvo sugalvotas dėl to, kad dėl Covid-19 buvo neįmanoma vesti simuliatoriaus pamokų dalyvaujant gyvai. Tai dvejų metų trukmės ERASMUS+ projektas, prasidėjęs 2021 m. birželio 1 d. ir truksiantis iki 2023 m. gegužės 31 d.

Šiame projekte daugiausia dėmesio skiriama horizontaliesiems prioritetams remti jūrų sektoriaus darbuotojus, kad jie įgytų ir tobulintų pagrindinius gebėjimus. Tai užtikrins, kad jie labiau atitiktų darbo rinkos poreikius atnaujinant savo išsilavinimą ir mokymą. MERSol studijų moduliai, vertinimo moduliai ir speciali programinė įranga ERS bus teikiami ne tik naujiems kadetams, bet ir jau kvalifikuotiems jūrininkams, kaip tęstinio mokymo dalis; tačiau tai nėra vieninteliai prioritetai, į kuriuos atsižvelgiama pasiūlyme, nes atsižvelgiama ir į aplinkosaugos prioritetus, atsižvelgiant į naujus pasaulinius reikalavimus. Be to, be pasirinktų prioritetų, bus skatinama lyčių lygybė ir bet koks diskriminacijos nebuvimas, kadangi internetinio modeliavimo aplinkoje nebus daromas skirtumas tarp lyčių, naudotojų amžiaus ar bet kokios kitos su asmeniu susijusios tapatybės ar savybių.

Projektu MERSol remiamas naujoviškų mokymo ir mokymosi metodų ir skaitmeninių technologijų diegimas. Atsižvelgiant į ypatingas darbo jūroje sąlygas ir į tai, kad daugelis jūreivių nemažai laiko praleidžia toli nuo krante teikiamų mokymo paslaugų, MERSol projektas buvo sukurtas taip, kad visi rezultatai būtų teikiami internetu, naudojant skaitmenines technologijas. Nors tai labiau susiję su būtinybe, o ne su pasirinkimu, jis visiškai atitinka Europos Komisijos inicijuotą Skaitmeninio švietimo veiksmų planą.

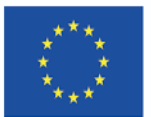

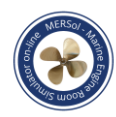

## **1. MAŠINŲ SKYRIAUS TRENIRUOKLIO MOKYMO TIKSLAI IR UŽDAVINIAI**

Šio dokumento tikslai ir uždaviniai - supažindinti su pagrindinėmis mokslinių tyrimų laivo "MERSol" mašinų skyriaus operacijomis, supažindinti mašinų skyriaus instruktorių su mašinų skyriaus funkcijomis ir treniruokliu, kuris imituoja laivo mašinų skyriaus įrenginius, valdymo skydus, vožtuvus ir jungiklius (1 pav.).

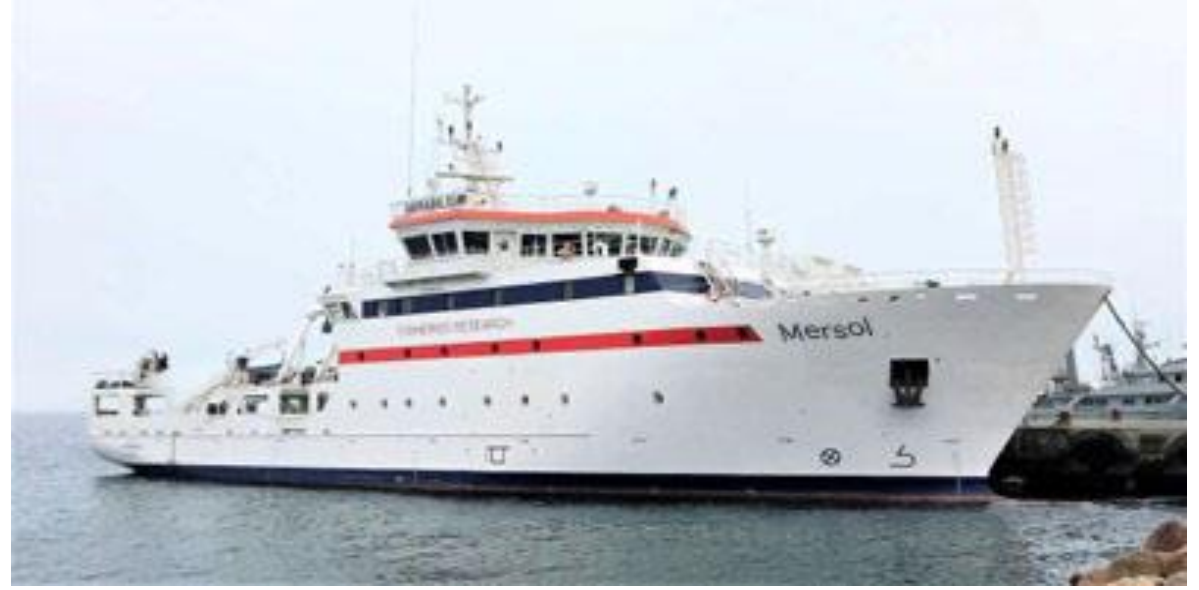

*1 pav. Mokslinių tyrimų laivas MERSOL yra giliavandenis žvejybos mokslinių tyrimų laivas*

Tyrimų laivo "MERSol" mašinų skyriaus simuliatorių (ERS) galima įdiegti į palyginti našų "Windows 10" kompiuterį. Windows 10 operacinės sistemos turi būti originalios ir teisėtos versijos su įdiegtais naujausiais atnaujinimais.

Tyrimų laivą "MERSol ERS" galima sujungti su "Image Soft Full Mission Bridge Simulator", kad būtų galima atlikti išsamias laivo manevravimo pratybas. Taip pat galima sukonfigūruoti mokymo klasės versiją su, pvz., šešiomis studentų darbo vietomis ir viena instruktoriaus darbo vieta.

Apskritai, rengiant mašinų skyriaus simuliatoriaus mokymus, galima įvardyti šiuos bendruosius tikslus:

- *1. Susipažinimas su mašinų skyriaus įranga:*
- ‒ susipažinimas su mašinų skyriaus sistemomis, susijusia įranga ir valdikliais bei

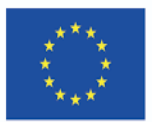

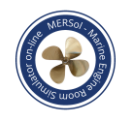

modeliavimo įranga.;

- ‒ suprasti įvairių mechanizmų tarpusavio priklausomybę.
- *2. Sistemos išdėstymas ir technologinės schemos:*
- ‒ suprasti mašinų veiklą ir sudėtingus jų veikimo principus;
- ‒ preliminarios teorinės žinios apie kasdienes operacijas ir vamzdžių sistemas..
- *3. Stebėsenos ir valdymo sistemos:*
- ‒ vairavimo, kontrolės ir matavimo sistemų naudojimas.
- *4. Automatika:*
- ‒ įvadas į nuotolinio valdymo, signalizacijos ir stebėjimo sistemas;
- ‒ energijos vartojimo ir tvarios veiklos praktika.
- *5. Avarinės operacijos*
- ‒ bendra saugos praktika ir pasirengimas ekstremalioms situacijoms.
- *6. Stebėjimas ir sutrikimų šalinimas:*

‒ suteikti žinių ir įgūdžių, kaip saugiai eksploatuoti ir kontroliuoti laivo mašinų įrenginius ir juos kontroliuoti.

*7. Laivų išteklių valdymas*

‒ - užtikrinti saugias inžinerines operacijas valdant personalą, įrangą ir informaciją, peržiūrint komandos vaidmenis, žmogiškuosius veiksnius ir situacijos suvokimą.

Tačiau, norint pradėti ERS mokymus, pirmajame etape turi būti įgyvendinami šie mokslinių tyrimų laivo MERSOL konkretūs mokymo tikslai. Mokslinio tyrimo laivo "MERSol" funkcijų apimtis apibrėžiama naudojant mašinų skyriaus simuliatoriaus kūrimo priemones.

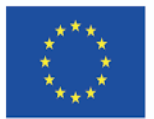

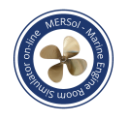

## **2. MOKSLINIŲ TYRIMŲ LAIVO MERSOL SPECIFINĖS ERS FUNKCIJOS**

#### **2.1. Variklis. Pagrindiniai varikliai, reduktorius ir CPP**

Mokslinių tyrimų laivo "MERSol" varomoji jėgainė - tai du vidutinio greičio, 400/50/AC 3 fazių, 1600 kW galios dyzeliniai varikliai "Wärtsilä W20" su mažinimo pavara ir dviem valdomo žingsnio sraigtais (CPP). Pagrindiniai varikliai nustatyti veikti numatytuoju sūkių dažniu, o reduktorius veikia kaip jungiklis, perduodantis galią velenui ir sraigtui, veikiančiam numatytuoju sūkių dažniu. Be to, CPP leidžia tiksliai reguliuoti sraigto menčių žingsnius, kad būtų pasiektas norimas greitis. Norint išlaikyti laivo padėtį, kintant vėjui ir srovei, dinaminio padėties nustatymo (DP) sistema perima reduktoriaus ir CPP valdymą.

#### **2.1. Jūros vandens aušinimo sistema**

Kaip aušinimo priemonė naudojamas jūros vanduo, o dideliuose aušinamuose šilumokaičiuose jūros vanduo apdorojamas tiesiogiai įrenginiuose, taip aušinant sistemą.

Mokslinių tyrimų laive "MERSol" įrengta jūros vandens aušinimo sistema su trimis siurbliais, dviejų pagrindinių variklių centriniam aušintuvui ir dviem siurbliais dviejų pagalbinių variklių centriniam aušintuvui.

#### **2.1. Gėlo vandens aušinimo sistema**

Mokslinių tyrimų laivas "MERSol" turi dvi kombinuotas LT/HT aušinimo sistemas. Abi pagrindines variklio aušinimo sistemas sudaro atskiri aukštos temperatūros (HT) ir žemos temperatūros (LT) kontūrai, kurie aušinami jūros vandeniu centriniame aušintuve.

#### **2.2. Kuro sistema**

Mokslinių tyrimų laive "MERSol" įrengta mazuto sistema su trimis tiekimo siurbliais, kurie tiekia jūrinį dyzeliną (MDO) pagrindiniams varikliams ir pagalbiniams dyzeliniams generatoriams, su įmontuotu cirkuliaciniu siurbliu ir filtru. Yra du MDO dienos rezervuarai. Mazuto perpylimo sistema suprojektuota taip, kad MDO degalai būtų perpumpuojami laive iš saugojimo talpyklų į saugyklas ir dienos talpyklas arba

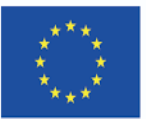

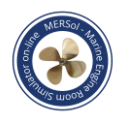

perpumpuojami į krantą iš saugojimo ir perpylimo talpyklų. Įrengtas vienas MDO separatorius. Atskyrimo sistema skirta nuolatinio srauto vienpakopiam valymui ir prijungta veikti atskirai mazuto sistemoje.

#### **2.3. Tepalinės alyvos laikymas ir perpylimas**

Tepalinės alyvos (LO) laikymo ir perpylimo sistemą sudaro LO bunkeriavimas, laikymas, perpylimas ir atskyrimas. Pradedant eksploatuoti, atidaromi įleidimo ir išleidimo šoniniai vožtuvai ir paleidžiami siurbliai.

Pagrindinių dyzelinių variklių LO pripildoma švariu LO rankiniu siurbliu. LO iš pagrindinių variklių ištuštinamas dumblo alyvos siurbliu. Abiejuose pagrindiniuose varikliuose įrengtas nepriklausomas automatinis, savaime išsivalantis LO separatorius.

#### **2.4. Oro kondicionavimo sistema**

Laivo modelyje yra trys skirtingi oro kondicionieriai. Viena sistema valdo šaldiklio ir šaldymo kameros vėsinimą, o kitos dvi sistemos palaiko temperatūrą techninėse patalpose, pvz., mašinų valdymo patalpoje ir vairinėje.

Sistema modeliuojama kaip šilumą gaminanti apkrova, kuri prijungta prie pagalbinės įrangos aušinimo jūros vandeniu sistemos. Pagrindinė operacija - perjungti ją į įjungimo ir išjungimo režimuose.

#### **2.6.1. Šaldymo sistema**

ERS imituoja šaldiklio ir šaldymo kameros sistemą, imituodama automatizuotą garų ir skysčio suspaudimo ciklą, šaldymo įrenginio kompresoriuje, kondensatoriuje ir garintuve. Šaldymo įrenginio kompresoriaus blokas turi valdymo pultą, kuris yra mašinų skyriaus antrajame lygyje, tarpiniame denyje (2.1 pav.).

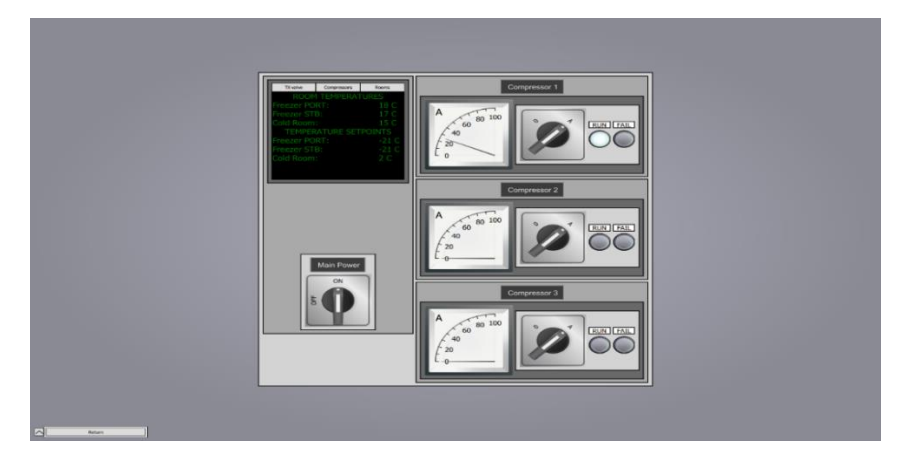

*2.1 pav. Šaldymo įrenginio valdymo pultas*

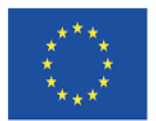

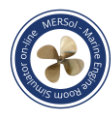

#### **2.7. Vėdinimas, ventiliatoriai ir sklendės**

Pagrindinių variklių patalpų vėdinimas: Kiekvienas iš jų yra 11 m3/h, 1500 aps/min., su dažnio keitikliais. Ventiliatoriai montuojami lanksčiai. Kad ME patalpoje nesusidarytų vakuumas, įprastinio veikimo metu sklendė turi būti atidaryta.

Kitų mašinų patalpų vėdinimas valdomas termostatu ir yra reguliuojamas, tačiau "Mokslinio tyrimo laivo MERSol ERS" pagrindinis dėmesys skiriamas tik įjungimo ir išjungimo režimams. Kadangi mašinų skyriai turi nepriklausomą ventiliaciją, atidarant ir (arba) uždarant duris vaidina svarbų vaidmenį jūroje.

#### **2.8. Oro paleidimo, darbo ir instrumentinio oro sistemos**

Mokslinių tyrimų laive "MERSol" įrengti du automatiniai kompresoriai, kurie tiekia 30 barų suslėgtą orą į du paleidimo oro imtuvus, aptarnaujančius pagrindinius variklius ir pagalbinius dyzelinius generatorius. Įmontuoti alyvos ir vandens separatoriai.

Įrengtas vienas veikiantis oro kompresorius (9 bar) ir vienas veikiantis oro imtuvas (9 bar).

Mašinų skyriuje įrengtas vienas oro džiovintuvas ir vienas avarinis oro indas nuotolinio valdymo vožtuvams. Prietaisų oras į oro džiovintuvą tiekiamas iš darbinės oro sistemos. Naudojamas oras turi būti išvalytas, sausas ir be alyvos, kad smulkios linijos, apribojimai ir purkštukai nebūtų užkimšti purvu, alyva ar vandeniu.

#### **2.9. Greito uždarymo vožtuvų sistema**

Laive įrengta greito uždarymo vožtuvų sistema. Sistemos paskirtis - avarijos atveju greitai uždaryti svarbiausius laivo degalų ir tepimo alyvos linijų vožtuvus. Greitojo uždarymo vožtuvai uždaromi išleidžiant suspaustą orą į vamzdynus, vedančius į greitojo uždarymo vožtuvų stūmoklius. Greitai uždaromieji vožtuvai išlaiko padėtį po paleidimo ir turi būti atidaromi rankiniu būdu.

Avarinis paleidimo grupių įjungimas valdomas naudojant greitojo uždarymo vožtuvų valdymo spintą laivo variklių valdymo patalpoje (2.2 pav.).

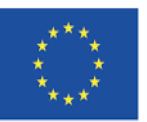

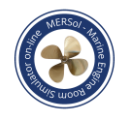

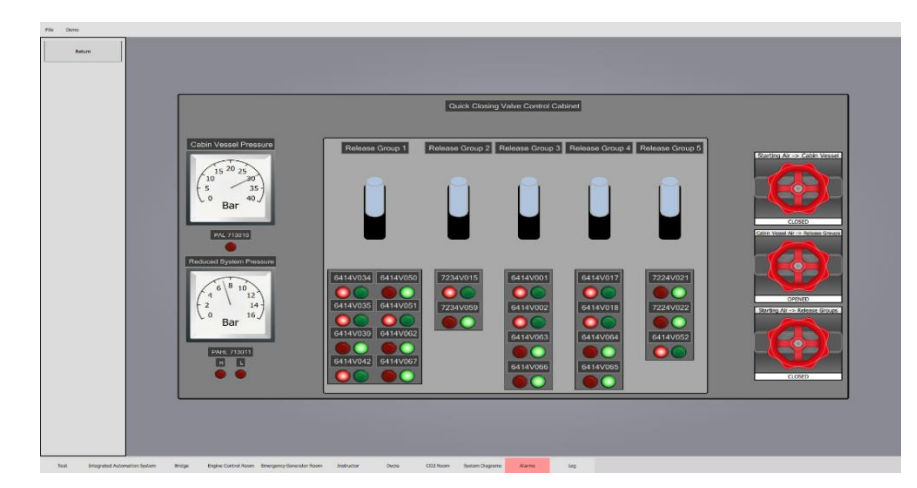

*2.2 pav. Greito uždarymo vožtuvo blokas*

#### **2.10. Išankstinis variklių šildymas**

Norint saugiai ir patikimai užvesti laivų variklius, reikia atsižvelgti į keletą su elektra, oro slėgiu ir siurbliais susijusių aspektų. Vienas iš jų - išankstinis variklių pašildymas - susijęs su mazuto, aušinamojo vandens ir tepimo alyvos ciklais, kurie prieš paleidimą turi būti nustatyti iki reikiamos temperatūros, kad būtų išvengta galimų gedimų ir variklių pažeidimų.

#### **2.11. Elektra**

Elektros energiją gamina jūroje esančiuose laivuose esantys generatoriai. Mokslinių tyrimų laive "MERSOL" dyzeliniai pagalbiniai varikliai ir veleno generatorius gamina elektros energiją, kuri tiekiama į visas laive esančias elektros grandines tiek techninėms, tiek komunalinėms reikmėms.

#### **2.12. Elektros energijos tiekimas iš kranto avarinis generatorius**

Elektros energija iš kranto - tai elektros energijos šaltinis, kai laivas stovi prisišvartavęs, todėl sumažėja į orą išmetamų teršalų kiekis ir pagerėja vietos oro kokybė, be to, taupomos degalų sąnaudos.

Energiją jūroje gamina pagalbiniai varikliai ir veleno generatoriai. Jei sugenda pagrindinė laivo energijos gamybos sistema, taip pat yra avarinė arba rezervinė energijos sistema. Mokslinių tyrimų laive "MERSol" įrengtas dyzelinis avarinis elektros energijos generatorius.

#### **2.12.1. Pagrindinis ir avarinis skirstomasis skydas, įskaitant saugiklius**

Pagrindinis skirstomasis skydas (MSB) – tai surinktas elektrotechninių

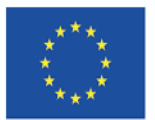

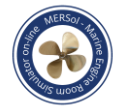

komponentų blokas. Jis naudojamas elektros energijai priimti, matuoti ir paskirstyti, taip pat apsaugo tinklą nuo perkrovos, trumpojo jungimo ir srovės nuotėkio.

#### **2.12.2. Pagalbiniai varikliai**

Pagalbinių variklių paskirtis - varyti generatorius, kurie gamina elektros energiją mašinų skyriui ir visoms elektros energija varomoms laivo funkcijoms (denio mašinoms, navigacinei įrangai, taip pat kasdieniniams įgulos poreikiams laive tenkinti. Du pagalbiniai varikliai MAN D 2842 LE 301, kurių vardinė galia 532 kW, esant 1500 aps/min. Prie pagalbinių variklių prijungti "Leroy Somer" tipo LSAM 49.1 M 6 generatoriai, kurių galia 489 kW, 440 V, 1000 A, 50 Hz.

#### **2.12.3. Veleno generatorius**

Veleno generatorius, pagal apibrėžimą, yra prijungtas prie pagrindinio variklio veleno ir gamina elektros energiją be specialaus pagalbinio dyzelinio variklio. Todėl tai yra aplinkai nekenksmingas elektros energijos gamybos būdas, jei veikia pagrindinis (-iai) variklis (-iai). Mokslinių tyrimų laive "MERSol" du veleniniai generatoriai tiekia energiją laivo tinklui arba laivapriekio varikliui (varomam tik elektra). Veleno generatoriai yra SF400L4 (PTO) tipo, jų vardinė galia 969 kW, kai sukasi 1500 aps/min. Veleno generatoriai prie pagrindinių variklių prijungti per reduktorius.

#### **2.12.4. Įžemėjimas**

Įžeminimo gedimas laikomas labai svarbiu laive. Mokslinių tyrimų laive "MERSol" yra 24, 230 ir 440 V paskirstymo grandinės. Esant aukštai 440 įtampai įžeminimo gedimai gali būti labai pavojingi įgulai, todėl jiems turi būti skiriamas didelis dėmesys. Nuotėkio šaltinis turi būti nustatytas, lokalizuotas ir izoliuotas, o tam padeda laivo IAS (integruotos automatikos sistemos) sistema. Laivo TAS taip pat padeda valdyti situacijas, kai svarbiausi manevravimo įrenginiai turi veikti, kad būtų išvengta avarinių situacijų jūroje.

#### **2.13. Laivapriekio variklis**

Mokslinių tyrimų laive MERSol yra vienas 450 kW galios laivapriekio privairavimas su valdomo žingsnio sraigtu (CPP). Šį valdomo žingsnio propelerio

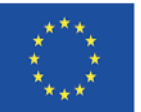

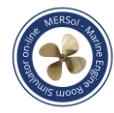

įrenginį sudaro stebulė, sraigto menčių hidraulinė sistema ir nuotolinio valdymo sistema. Elektra varomas hidraulinis siurblys reguliuoja sraigto ašmenų žingsnius pagal alyvos slėgį. Laivapriekio privairavimas turi būti paleistas, kai žingsniai yra nulinėje padėtyje (svirtis yra neutralioje padėtyje), o žingsnis turi būti keičiamas palaipsniui, vengiant staigių BT judėjimo pokyčių.

#### **2.14. Pavojaus signalų žurnalas**

Pavojaus signalų registravimo žurnale rodoma pavojaus signalų informacija, perduodama laive integruotai automatikos sistemai. Pavojaus signalų registravimo žurnale yra aktyvių, patvirtintų ir išspręstų pavojaus signalų maketai.

#### **2.14.1. Aktyvūs pavojaus signalai**

Aliarmai tampa aktyvūs, jei suveikia neįprasta aliarmo būsena. Aktyvių pavojaus signalų skaičius rodomas simuliatoriaus antraštės meniu, jie registruojami pavojaus signalų meniu. Pavojaus meniu rodomas pavojaus signalo pavadinimas, aprašymas, riba, data ir laikas.

#### **2.14.2. Patvirtinti pavojaus signalai**

Aktyvius pavojaus signalus galima patvirtinti naudojant aktyvaus pavojaus signalo išdėstymo piktogramą. Patvirtinti pavojaus signalai nėra laikomi aktyviais pavojaus signalais pagrindiniame meniu arba veiksmų žurnale. Pavojaus signalo patvirtinimo laikas registruojamas pavojaus signalų žurnale.

#### **2.14.3. Išspręsti pavojaus signalai**

Aktyvūs ir patvirtinti pavojaus signalai tampa išspręsti, jei pavojaus signalo nenormali būsena grįžta į normalią. Laikas, kai nenormalumas grįžta į normalią būseną, registruojamas pavojaus signalų žurnale. Išspręsti pavojaus signalai pašalinami iš žurnalo, jei jie vėl tampa aktyvūs.

#### **2.14.4. Avarinių signal pavadinimai**

Alarmo pavadinimas yra kodo ir identifikacinio numerio derinys.

Kai kurie pavojaus signalų kodai priklauso nuo konteksto. Tokiais atvejais pavojaus signalo aprašas pavojaus signalų žurnale paaiškins reikšmę.

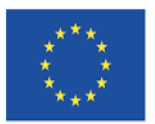

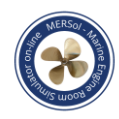

### **3. NAUDOJANT NUOTOLIU VALDOMU MAŠINŲ SKYRIAUS SIMULIATORIUMI**

#### **3.1. Simuliatoriaus diegimas**

Šio simuliatoriaus diegimo paketas pateikiamas kaip savaime išskleidžiantis diegimo paketas. Paketą galima įdiegti dukart spustelėjus jį bet kurioje šiuolaikinėje "Windows" aplinkoje.

Paspaudus diegimas pateikiamas taip, kaip parodyta toliau (3.1 pav.):

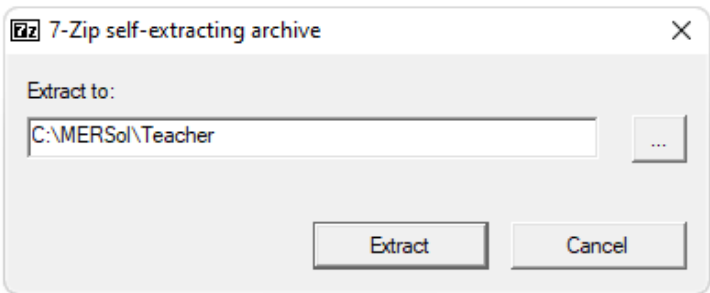

#### *3.1 pav. Diegimo dialogo langas*

Pasirinkus aplanką, pavyzdžiui, C:\MERSOL\Mokytojas, kaip parodyta paveiksle, programinė įranga bus įdiegta į nurodytą aplanką.

#### **3.2. Simuliatoriaus paleidimas**

Norėdami paleisti simuliatorių, eikite į aplanką, kuriame įdiegėte simuliatorių, naudodami failų naršyklę.

Paleiskite simuliatorių pasirinkdami MERSol ERS.bat failą ir dukart spustelėkite jį.

#### **3.3. Simuliatoriaus aktyvavimas**

Pirmą kartą atidarius naują simuliatoriaus diegimą, programą turi aktyvuoti "Image Soft Oy" darbuotojai.

Norint gauti teisingą diegimo aktyvavimo kodą. Nukopijuokite svetainės kodą ir MID į elektroninį laišką ir nusiųskite jį adresu *[sami.ketola@imagesoft.fi](mailto:sami.ketola@imagesoft.fi)*,

nurodydami, kad į savo kompiuterį įdiegėte mokytojo arba mokinio ERS programą.

#### **3.4. Prisijungimas**

Spustelėję failą, pamatysite šį dialogo langą (3.2 pav.):

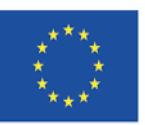

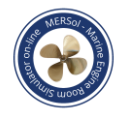

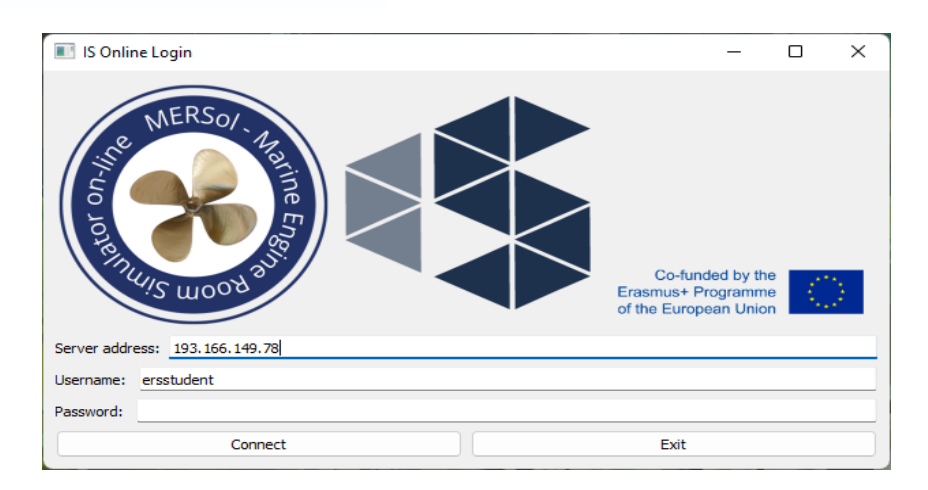

*3.2 pav. Internetinis prisijungimo dialogas, skirtas prisijungti prie simuliatoriaus*

Čia reikia įrašyti serverio adresą, vartotojo vardą ir slaptažodį, kuriuos jums suteikė mokymo organizacija, arba naudoti numatytąsias reikšmes, jei jos automatiškai pateiktos pasirinktiniame diegimo pakete.

Pateikę teisingą šios formos informaciją, galite dalyvauti simuliaciniame užsiėmime.

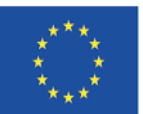

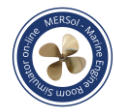

### **4. STUDIJŲ IR VERTINIMO MODULIAI**

Pagal MERSol projektą sukurti nauji, su laivais susiję, aukštos klasės ir šiuolaikiški studijų moduliai, kuriems taikomi vertinimo studijų moduliai.

Moduliai nustatomi "Moodle" platformoje. Testavimo tikslais naudojamas tik vienas serveris, kad visi partneriai naudotųsi tomis pačiomis pratybomis, kurias specialiai sukūrė projekto partneriai. Kai tinklo technologija yra stabili, yra galimybė vienu metu išbandyti kelių serverių naudojimą.

Moduliai yra tokie (žr. 1 lentelė).

*Lentelė 1*

**Studijų modulių sąrašas (" Jūrinio mašinų skyriaus simuliatoriaus" internetinė programa)**

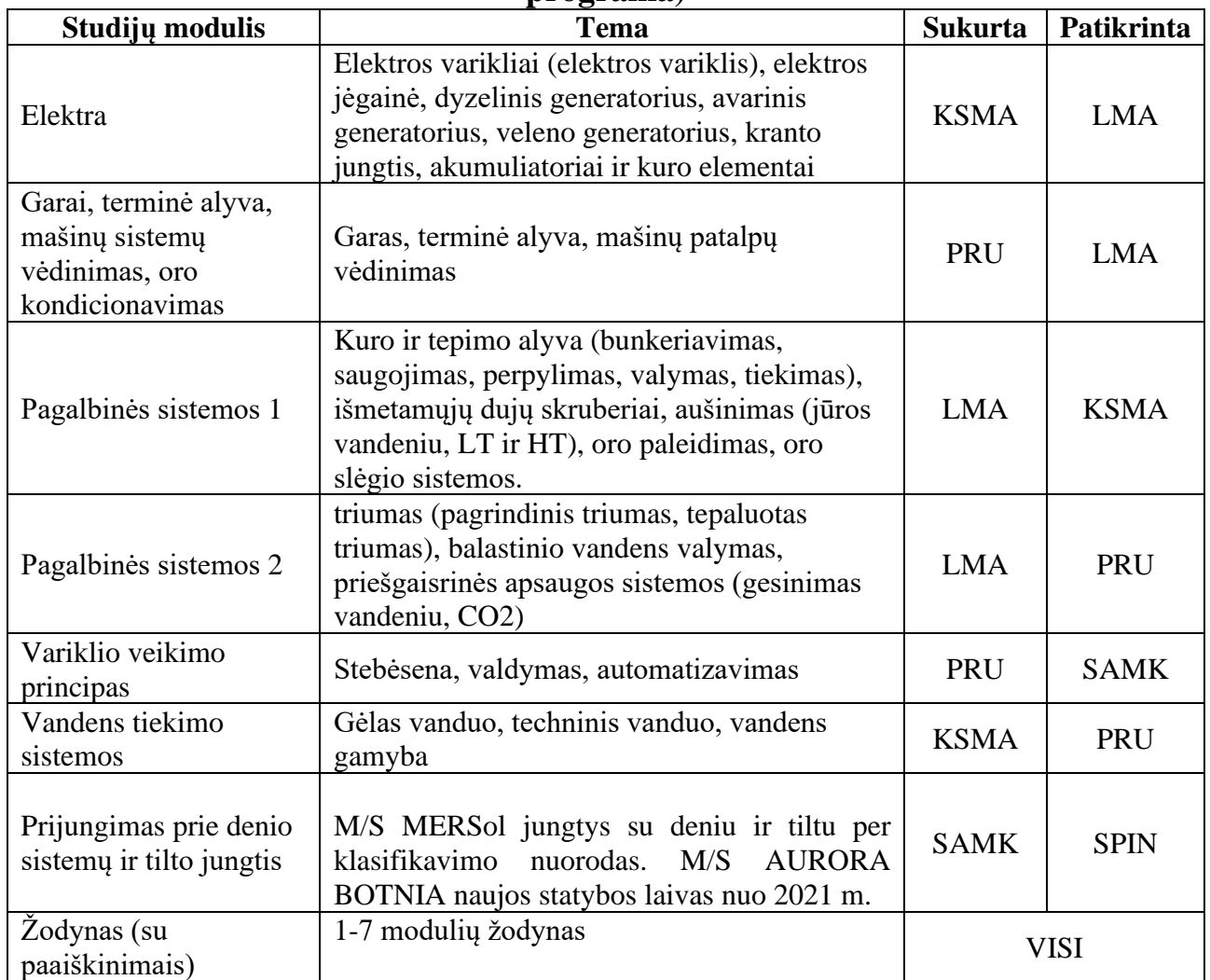

Studijų modulių ir vertinimo modulių projektavimas ir kūrimas specialioje elektroninio mokymosi teikimo platformoje, kad kadetai ir jūrininkai galėtų bet kuriuo

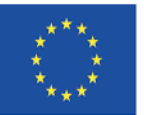

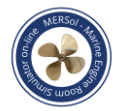

metu ir bet kurioje vietoje naudotis mokymo programa ir mokymosi medžiaga internetu. Tai ypač aktualu jūrų sektoriuje, kur jūrininkai yra labai mobilūs ir turi mažiau galimybių lankyti ilgus tiesioginio mokymo kursus darbo metu.

Paraiškų teikimo etape buvo nustatytos modulių temos, o projekto pradžioje buvo atliktas tik nedidelis koregavimas, tačiau visos pagrindinės temos išliko nepakitusios. Projekto pradžioje buvo susitarta dėl studijų ir vertinimo vaidmenų, atsižvelgiant į geriausią kompetenciją, o pirmasis komentuojantis partneris nustatė.

Iš viso įvyko 35 internetiniai partnerių susitikimai dėl minėtų modulių, o kiekvieno modulio partneriai surengė po kelis savo internetinius susitikimus. UPC buvo galutinis kiekvieno modulio tvirtintojas.

Perkeliant medžiagą į "Moodle" platformą, kai kurias nuotraukas ir paveikslėlius reikėjo įkelti iš naujo, kadangi jų kokybė buvo nepriimtina, todėl buvo naudojamos originalios nuotraukos ir paveikslėliai. Taip pat buvo patikrintas spausdinimas. Grįžtamasis ryšys buvo renkamas Klaipėdoje, Barselonoje, Portorože, Raumoje ir Helsinkyje surengtuose renginiuose.

Dėl 2022 m. vasario 24 d. Rusijos atakos prieš Ukrainą projekto internetiniai susitikimai tapo labai jautrūs ir kiti partneriai galėjo tik išreikšti visapusišką paramą drąsiems Ukrainos partneriams. Vieną multiplikatoriaus renginį buvo planuota surengti Chersone, tačiau dėl situacijos Ukrainoje iš pradžių buvo planuota jį surengti Odesoje, tačiau netrukus paaiškėjo, kad tai taip pat neįmanoma, todėl su finansuotoju, Suomijos nacionaline švietimo agentūra (Opetushallitus, (OPH)), buvo sutarta, kad šis renginys bus bendras su visais kitais partneriais.

Po siaubingo žemės drebėjimo Turkijoje įvyko nelaimingas atsitikimas, dėl kurio baigiamoji konferencija buvo perkelta iš Stambulo į Helsinkį, kuriam pritarė OPH. Planuota, kad daugkartinis renginys vyks per pagrindinę jūrų parodą "Expomaritt Exposhipping İstanbul" - 17. Tarptautinė paroda", užtikrinanti šimtus dalyvių dėl parodos.

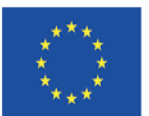

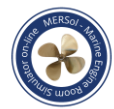

#### **5. APDOROJIMO PROCESO SISTEMOS**

Interaktyvus mašinų skyriaus simuliatorius buvo kuriamas laikantis struktūrizuotos proceso eigos, kurią galima suskirstyti į šiuos pagrindinius etapus:

*1. Koncepcija ir planavimas.* nustatyti interaktyvaus mašinų skyriaus simuliatoriaus tikslus, apimtį ir reikalavimus bei parengti aukšto lygio projekto planą.

*2. Bendradarbiavimas kuriant dizainą.* Bendradarbiavimas su jūrų akademijomis, specialistais ir suinteresuotosiomis šalimis, siekiant sukurti treniruoklio savybes, funkcionalumą ir mokymosi turinį.

*3. Techninė plėtra.* Sukurti virtualaus mašinų skyriaus simuliatoriaus programinę aplinką ir naudotojo sąsają.

*4. Testavimas ir tobulinimas.* Atlikti nuodugnius simuliatoriaus bandymus ir patobulinimus, atsižvelgiant į naudotojų ir kitų suinteresuotųjų šalių atsiliepimus, kad būtų užtikrintas optimalus veikimas ir patikimumas.

*5. Įgyvendinimas ir integracija.* glaudus bendradarbiavimas su jūrų aukštosiomis mokyklomis, siekiant integruoti simuliatorių į jų mokymo programas ir suteikti pagalbą, susijusią su naudojančiųjų įtraukimu ir mokymu.

*6. Vertinimas ir nuolatinis tobulinimas.* rinkti ir analizuoti duomenis apie treniruoklio efektyvumą, nustatyti tobulintinas sritis ir įgyvendinti patobulinimus atsižvelgiant į naudotojų atsiliepimus ir geriausią šios srities praktiką.

#### *Plėtros etapai*

Virtualaus mašinų skyriaus simuliatoriaus kūrimą galima suskirstyti į šiuos etapus:

*1. Reikalavimų nustatymas.* Bendradarbiavimas su suinteresuotosiomis šalimis, siekiant suprasti jų poreikius, lūkesčius ir pageidaujamus treniruoklio rezultatus. Šiame etape vyko išsamios diskusijos su jūrų aukštosiomis mokyklomis, dalykiniais ekspertais ir pramonės atstovais, siekiant nustatyti pagrindinius projekto reikalavimus ir apribojimus*.*

*2. Turinio kūrimas.* Bendradarbiavimas su specialistais rengiant mokymo turinį ir

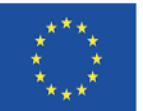

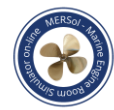

scenarijus simuliatoriui, užtikrinant, kad medžiaga atitiktų pramonės standartus bei taisykles ir būtų atsižvelgiama į unikalius jūrinio mokymo poreikius.

*3. Programinės įrangos ir infrastruktūros kūrimas.* Sukurta debesijos infrastruktūra, taip pat sukurta simuliatoriaus programinė įranga ir naudotojo sąsaja. Šiame etape reikėjo pasirinkti tinkamas technologijas, priemones ir platformas, kad būtų įgyvendinti projekto tikslai ir užtikrintas keičiamumas, patikimumas ir paprastas naudojimas.

*4. Kokybės užtikrinimas ir testavimas.* Atlikti išsamius simuliatoriaus bandymus, siekiant nustatyti ir išspręsti bet kokias technines ar našumo problemas, taip pat gauti suinteresuotųjų šalių ir naudotojų atsiliepimus, kad būtų patobulintas mokymosi turinys ir funkcijos.

*5. Diegimas ir integracija.* Bendradarbiavimas su jūrų aukštosiomis mokyklomis diegiant treniruoklį ir integruojant jį į mokymo programas, teikiant vartotojų prijungimo, mokymo ir nuolatinės priežiūros pagalbą.

*6. Stebėsena, vertinimas ir tobulinimas.* rinkti duomenis apie treniruoklio veikimą ir naudojimosi rezultatus, analizuoti gautus rezultatus, siekiant nustatyti tobulintinas sritis, ir įgyvendinti pakeitimus, pagrįstus atsiliepimais ir geriausia pramonės praktika.

#### *Technologijos ir programinė įranga*

Kuriant interaktyvų mašinų skyriaus simuliatorių buvo naudojamos įvairios technologijos, programinė įranga ir priemonės, įskaitant:

*1. 1. Debesų infrastruktūra.* Siekiant užtikrinti keičiamo dydžio, prieinamumo ir patikimumo simuliatoriaus diegimą, buvo naudojama debesų infrastruktūra. Debesų infrastruktūra palaiko modeliavimo programinę įrangą, naudotojų identifikavimą ir ryšį.

*2. Modeliavimo programinė įranga.* Specialia programine įranga buvo sukurta tikroviška, variklio skyriaus veikimo simuliacija, pagrįsta fizika, užtikrinanti tikrovišką imituojamo laivo modelį. Modeliavimo programinė įranga taip pat apdoroja mokymo scenarijus.

*3. Vartotojo identifikavimo programinė įranga*. Sukurta programinė įranga

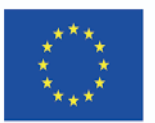

#### *MERSol – Maritime Engine Room Simulator on-line*

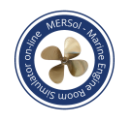

simuliatoriaus vartotojams identifikuoti. Kiekvienam mokiniui priskiriamas unikalus tapatybės numeris ir treniruoklio programa, prisijungus prie debesijos imitavimo serverio. Atsakymai iš debesų serverio organizuojami naudojant pirmiau minėtus įgaliojimus.

*4. Vartotojo sąsaja.* Vartotojo sąsajos buvo sukurtos ir praktikantams ir instruktoriams. Instruktorių sąsajose yra modeliavimo valdymo moduliai. Instruktorių sąsajose rodomi internetu prisijungę dalyviai ir siūlomos simuliatoriaus naudojimo valdymo funkcijos. Besimokančiųjų sąsajose pateikiami pagrindiniai imituojamo laivo sistemų valdymo elementai.

*5. Bendravimas.* Sukurtas ryšys tarp simuliatoriaus naudotojų ir debesijos serverio. Debesyje veikianti modeliavimo programinė įranga siunčia modeliavimo būsenos pokyčius prisijungusiems naudotojams. Naudotojų sąsajos, kuriose vizualizuojamas imituojamas laivas, nuolat klausosi ir rodo fizikiniu modeliu pagrįsto imituojamo laivo modelio vertinamus parametrus.

*6. 6. Mažo uždelsimo duomenų perdavimo protokolai.* Siekiant užtikrinti realaus laiko sąveiką ir reakciją simuliatoriuje, duomenų perdavimui tarp naudotojo įrenginio ir debesijos serverio buvo įdiegti mažo vėlavimo protokolai.

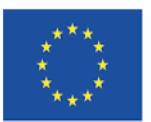

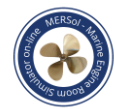

### **6. ŽINOMI IŠŠŪKIAI**

Projektas MERSol skirtas realiems jūrų inžinerijos studentų ir specialistų mokymams. Keletas pripažintų iššūkių, su kuriais vykdant šį projektą gali tekti susidurti:

#### *Techniniai iššūkiai*

*1. Stabilaus ir patikimo ryšio užtikrinimas visiems naudotojams.* Šią problemą dar labiau apsunkino tai, kad jūrų mokymų dalyviai dažnai gyvena atokiose vietovėse, kuriose interneto infrastruktūra yra ribota. Siekdami išspręsti šią problemą, įdiegėme geresnį ryšio tvarkymą ir išsaugojome modeliavimo būseną serveryje, taip pat optimizavome simuliatoriaus pralaidumo naudojimą.

*2. Uždelsimas.* Perkėlus į debesiją, dėl padidėjusio atstumo tarp naudotojų ir serverio, kuriame buvo atliekamas modeliavimas, atsirado papildomas vėlavimas. Norėdami sumažinti vėlinimą, rekomenduojame naudoti duomenų perdavimo tinklus (angl. Content Delivery Networks,[CDN]), kad simuliatoriaus ištekliai būtų perduoti vartotojams patogiau, ir įdiegti mažo duomenų perdavimo vėlavimo protokolus.

*3. Pastovaus serverio patikimumo užtikrinimas.* Dažnos serverio prastovos ar našumo problemos gali turėti rimtų pasekmių mokymų tvarkaraščiams ir naudotojų pasitenkinimui. Šiai problemai spręsti siūlome naudoti kelių serverių architektūrą su automatinio perjungimo mechanizmais, kurie užtikrintų, kad, vienam serveriui susidūrus su problemomis, sistema automatiškai persijungtų prie kito serverio ir taip būtų išlaikytas simuliatoriaus prieinamumas. Geografinės problemos kilo dėl įvairių naudotojų ir institucijų, dalyvaujančių internetiniame mašinų skyriaus simuliatoriaus mokyme, buvimo vietų.

#### *Ugdomieji iššūkiai*

#### *1. Tinkama pusiausvyra tarp teorinių žinių ir praktinių įgūdžių.*

Nors internetinis treniruoklis suteikia interaktyvią aplinką, kurioje galima mokytis dirbti mašinų skyriuje, labai svarbu užtikrinti, kad mokiniai įgytų tvirtą teorinį pagrindą. Siekdami išspręsti šį iššūkį, glaudžiai bendradarbiavome su jūrų mokyklų partneriais, siekdami integruoti treniruoklį į išsamią mokymo programą, kurioje

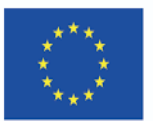

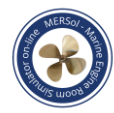

teorinės žinios derinamos su praktinėmis užduotimis imituojamoje aplinkoje. Tai leido mokiniams realiuoju laiku pritaikyti teorines žinias, pagerinti dalyko supratimą ir tuo pat metu tobulinti praktinius įgūdžius.

*2. Kitas iššūkis, su kuriuo susidūrėme, buvo išlaikyti praktikantų įsitraukimą ir skatinti aktyvų mokymąsi.* Dėl internetinio simuliatoriaus pobūdžio mokiniai gali tapti pasyviais stebėtojais, o ne aktyviais dalyviais. Siekdami tai įveikti, bendradarbiavome su mūsų jūrų mokyklos partneriais, kad sukurtume patrauklią mokymosi veiklą ir scenarijus simuliatoriuje.

*3. Atsižvelgiant į skirtingus stažuotojų mokymosi poreikius ir pageidavimus.* Siekdami išspręsti šią problemą, bendradarbiaudami su savo partneriais - jūrų mokyklomis - sukūrėme lanksčią ir pritaikomą mokymosi aplinką, kuri atitiktų individualius praktikantų poreikius. Įtraukus įvairius mokymosi išteklius, stažuotojai gali sutelkti dėmesį į tas sritis, kuriose jiems labiausiai reikia tobulėti.

*4. Gebėjimas vertinti praktikantų pažangą ir teikti atitinkmą grįžtamąjį ryšį.* Tai buvo dar vienas iššūkis, su kuriuo susidūrėme, nes tradiciniai vertinimo metodai gali būti sunkiai pritaikomi internetinio modeliavimo aplinkoje..

#### *Su konkrečia pramonės sritimi susiję iššūkiai*

*1. Užtikrinti, kad internetinis modeliavimas tiksliai ir tikroviškai atspindėtų faktines mašinų skyriaus operacijas.* Tam reikėjo glaudaus jūrų aukštosios mokyklos ekspertų ir inžinierių bendradarbiavimo, kad būtų sukurtas simuliatorius, atspindintis realaus pasaulio mašinų skyriaus darbo niuansus ir subtilybes. Galiausiai mums pavyko patobulinti simuliatorių, remiantis atsiliepimais, kad patirtis tiksliai imituotų realios įrangos veikimą.

2. *Poreikis suteikti praktikantams praktinės patirties dirbant su mašinų skyriaus įranga.* Nors internetinis simuliatorius suteikė patrauklią aplinką, jis negalėjo visiškai atkartoti lytėjimo pojūčių, susijusių su fiziškai valdomomis mašinomis. Ateityje šią problemą reikėtų spręsti, papildant internetinį mokymą praktiniu mokymu su realia įranga.

*3. Būtinybė laikytis griežtų pramonės standartų ir taisyklių.* Kad atitiktų šiuos

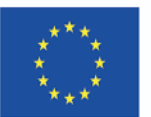

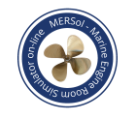

reikalavimus, treniruoklis turi atitikti nustatytas gaires, pavyzdžiui, IMO Mokymo, sertifikavimo ir budėjimo normatyvus (STCW).

*4. Mūsų internetinio modeliavimo integravimas į esamas jūrinio mokymo programas.* Šis glaudus bendradarbiavimas su jūrų mokyklomis reikalingas siekiant nustatyti jų dabartinių programų galimybes, taip pat įvairias galimybes pagerinti mokymosi rezultatus naudojant mūsų internetinį mašinų skyriaus simuliatorių.

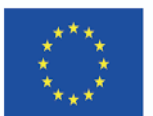

### **7. MERSOL PROJEKTO SSGG ANALIZĖ**

Siekiant visapusiškai išanalizuoti mašinų skyriaus treniruoklio darbą ir išsiaiškinti, kaip fizinių paskaitų, seminarų, treniruoklių ir kitų praktinių užsiėmimų pokyčiai, atsiradę per COVID-19 pandemiją, paveiks evoliuciją ilguoju laikotarpiu, šio projekto diskusijose buvo atlikta stiprybių, silpnybių, galimybių ir grėsmių (SSGG) analizė, taip pat aptarti susijusių tyrimų rezultatai.

MERSol projekto stiprybės, silpnybės, galimybės ir grėsmės išvardytos 7.1 lentelėje.

*Lentelė 7.1*

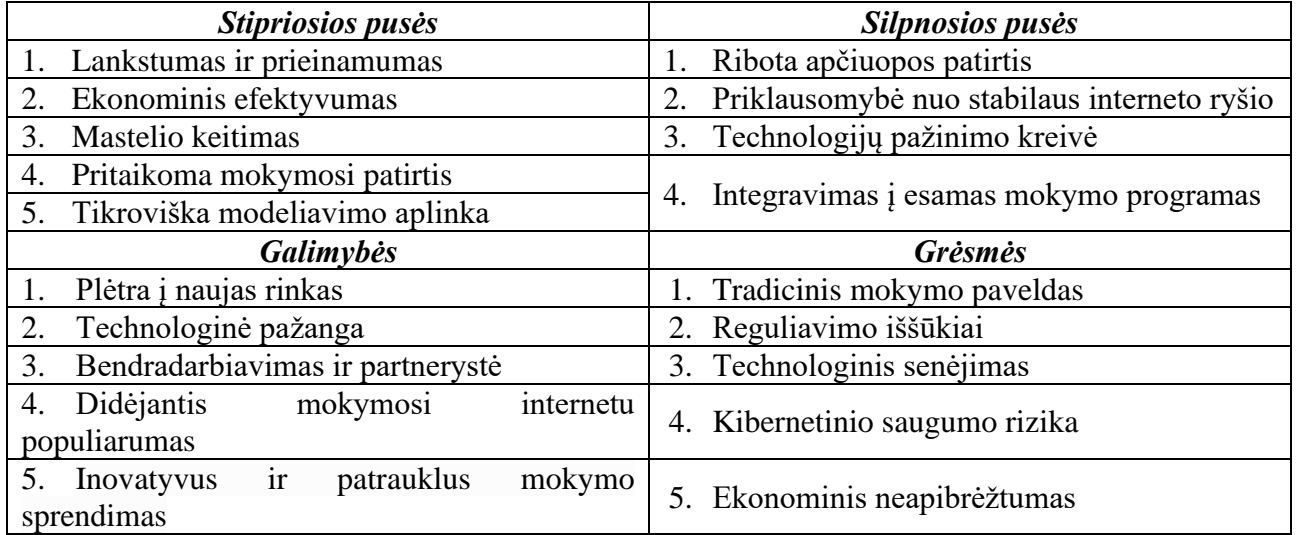

#### *"MERSol" projekto SSGG analizė*

#### *MERSol projekto privalumai:*

*1. Lankstumas ir prieinamumas.* Mašinų skyriaus treniruoklis yra pakankamai lankstus, kad būtų galima pritaikyti įvairiems mokymo poreikiams ir scenarijams. Jis leidžia instruktoriams pritaikyti mokymo programas ir scenarijus pagal skirtingus mokymo reikalavimus. Kadangi mašinų skyriaus simuliatorius yra internetinis, praktikantai ir jūrų mokyklos gali naudotis mokymo platforma iš bet kurios vietos ir bet kuriuo metu, o tai užtikrina neprilygstamą lankstumą ir patogumą.

*2. Ekonominis efektyvumas.* Treniruoklis padeda sumažinti išlaidas, susijusias su tradiciniu jūrininkų mokymu, pavyzdžiui, kelionės išlaidas, apgyvendinimą ir fizines mokymo patalpas, todėl jis yra patrauklus pasirinkimas tiek mokykloms, tiek

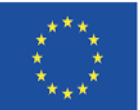

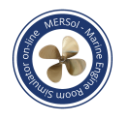

praktikantams.

*3. Mastelio keitimo galimybės.* Simuliatoriaus infrastruktūra, pagrįsta debesų technologija, leidžia vienu metu priimti daug praktikantų, todėl jį galima lengvai išplėsti ir pritaikyti prie augančių jūrų pramonės poreikių..

*4. Individualiai pritaikoma mokymosi patirtis.* Simuliatoriuje siūlomi įvairūs mokymosi ištekliai, reguliuojami sudėtingumo lygiai ir personalizuoti mokymosi būdai, atitinkantys įvairius besimokančiųjų poreikius ir pageidavimus..

*5. Tikroviška modeliavimo aplinka.* Didelio tikroviškumo fizika pagrįstos simuliacijos suteikia mokiniams svaiginančią ir autentišką mokymosi patirtį, tiksliai atkartojančią realaus pasaulio mašinų skyriaus operacijas..

#### *MERSol projekto trūkumai:*

*1. Ribota lytėjimo patirtis.* Internetinis simuliatorius negali visiškai atkartoti praktinės patirties, susijusios su fiziniu darbu su mašinų skyriaus mašinomis, todėl tai gali turėti įtakos praktinių įgūdžių ugdymui.

*2. Priklausomybė nuo stabilaus interneto ryšio.* Simuliatoriaus veiksmingumas priklauso nuo stabilaus interneto ryšio, o tai gali kelti sunkumų atokiose vietovėse arba esant ribotai infrastruktūrai besimokantiems asmenims.

*3. Technologijų mokymosi kreivė.* Simuliatorius reikalauja, kad dalyviai mokėtų naudotis skaitmeninėmis technologijomis, o tai kai kuriems asmenims, ypač tiems, kurie turi mažai patirties naudotis internetinėmis mokymosi platformomis, gali kelti sunkumų.

*4. Integravimas į esamas mokymo programas.* Kai kurioms institucijoms gali būti sudėtinga sklandžiai integruoti internetinį treniruoklį į esamas jūrinio mokymo programas, todėl reikės glaudžiai bendradarbiauti ir prisitaikyti.

#### *MERSol projekto galimybės:*

1. *Plėtra į naujas rinkas.* Internetinis mašinų skyriaus simuliatorius gali būti naudojamas ne tik jūrų pramonėje, bet ir kituose sektoriuose, pavyzdžiui, elektros inžinerijos, aplinkosaugos, civilinės inžinerijos, sveikatos priežiūros ir socialinių paslaugų.

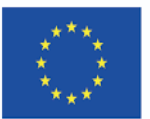

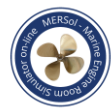

2. *2. Technologinė pažanga.* Tobulėjant technologijoms yra galimybių toliau tobulinti simuliatoriaus funkcijas ir galimybes, pavyzdžiui, integruoti virtualiosios realybės (VR) ar išplėstinės realybės (AR) komponentus, kad būtų sukurta dar labiau įtraukianti mokymosi patirtis.

3. *Bendradarbiavimas ir partnerystė.* Užmezgus strateginę partnerystę su jūrų mokyklomis, pramonės suinteresuotosiomis šalimis ir technologijų tiekėjais, treniruoklis gali toliau tobulėti ir atitikti besikeičiančius jūrinio mokymo poreikius.

4. *Vis daugiau mokymosi internetu.* Kadangi vis daugiau mokymo įstaigų pripažįsta mokymosi internetu privalumus, atsiranda vis daugiau galimybių internetiniam mašinų skyriaus simuliatoriui tapti neatsiejama jūrinio mokymo programų dalimi visame pasaulyje.

5. *Inovatyvus ir patrauklus mokymo sprendimas.* Žaidimas yra populiarus internetinio mokymosi metodas, naudojamas siekiant sudominti besimokančiuosius ir motyvuoti juos aktyviai dalyvauti mokymosi procese. Mašinų skyriaus simuliatoriaus internetiniame projekte žaidybinimas gali būti naudojamas interaktyviems scenarijams, lyderių lentelėms, apdovanojimams ir ženkliukams, kurie skatina besimokančiuosius užbaigti mokymo modulius ir vertinimus, kurti.

#### *MERSol projekto grėsmės:*

*1. Tradicinis mokymo paveldas.* Tradiciniai jūrinio mokymo paslaugų teikėjai internetinį mašinų skyriaus simuliatorių gali vertinti kaip pernelyg naują mokymosi priemonę, todėl gali kilti pasipriešinimas arba nenoras diegti naująją technologiją.

*2. Reguliavimo iššūkiai.* Užtikrinant atitiktį griežtiems pramonės standartams ir taisyklėms, pavyzdžiui, Tarptautinės jūrų organizacijos ( IMO) ir įvairių klasifikacinių draugijų nustatytiems standartams ir taisyklėms, simuliatoriui gali kilti nuolatinių iššūkių.

*3. Technologinis senėjimas.* Dėl sparčios technologijų pažangos gali prireikti nuolat atnaujinti ir tobulinti treniruoklį, kad jis išliktų aktualus ir veiksmingas sparčiai besikeičiančioje skaitmeninėje aplinkoje.

*4. Kibernetinio saugumo rizika.* Kadangi mašinų skyriaus simuliatorius yra

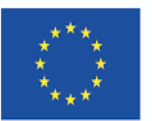

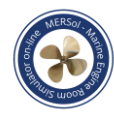

internetinė platforma, jam gali kilti kibernetinio saugumo pavojus, todėl reikia griežtų saugumo priemonių naudotojų duomenims ir sistemos vientisumui apsaugoti.

*5. 5. Ekonominis neapibrėžtumas.* Globalios ekonomikos svyravimai arba pokyčiai jūrų pramonėje gali turėti įtakos jūrinių mokymų paklausai ir paveikti internetinio mašinų salės simuliatoriaus diegimą ir sėkmę. Suprasdami savo projekto stiprybes, silpnybes, galimybes ir grėsmes, galėsime priimti pagrįstus sprendimus dėl tolesnio treniruoklio kūrimo, spręsti esamas problemas ir pasinaudoti atsirandančiomis galimybėmis. Tai leis mums ir toliau teikti aukštos kokybės, patrauklią ir veiksmingą mokymosi priemonę jūrų pramonei ir už jos ribų.

Atlikę SSGG analizę nustatėme pagrindines stiprybes, silpnybes, galimybes ir grėsmes, susijusias su mūsų internetiniu mašinų patalpos simuliatoriumi. Ši analizė suteikia vertingų įžvalgų apie sritis, kuriose esame geriausi, sritis, kurias reikia tobulinti, ir galimus augimo ir plėtros būdus.

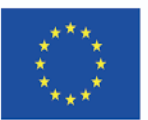

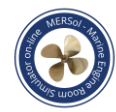

#### **8. BEST PRACTICES**

Šiame skyriuje aptariama geroji patirtis, taikyta kuriant ir įgyvendinant internetinį mašinų skyriaus simuliatorių, daugiausia dėmesio skiriant konsorciumui, mokymo programos kūrimui, institucijų ir dalyko ekspertų (MVĮ) bendradarbiavimui, vertinimo ir grįžtamojo ryšio mechanizmams bei nuolatinio tobulinimo ir pritaikymo svarbai.

#### **1. Konsorciumas**

MERSol projekto konsorciumas - tai grupė organizacijų, kartu dirbančių kuriant ir diegiant simuliatorių. Konsorciumo naudojimas MERSOl projekte turi keletą privalumų, tarp jų:

➢ *Bendrai naudojami ištekliai.* Suvieniję savo išteklius, konsorciumo nariai gali pasidalyti simuliatoriaus kūrimo išlaidas ir darbo krūvį. Taip projektas tampa prieinamesnis ir galima atlikti išsamesnius bandymus ir kurti..

➢ *Galimybė naudotis ekspertinėmis žiniomis.* Konsorciumas vienija įvairių sričių, pavyzdžiui, programinės įrangos kūrimo, jūrinio mokymo ir mašinų skyrių eksploatavimo, ekspertus. Taip sukuriamas išsamesnis ir veiksmingesnis treniruoklis.

➢ *Padidėjęs patikimumas.* Projekte dalyvaujant kelioms organizacijoms, simuliatorius įgyja didesnį patikimumą ir pripažinimą pramonėje.

➢ *Bendradarbiavimas.* Konsorciumas skatina savo narių bendradarbiavimą ir kooperaciją, o tai gali lemti geresnį bendravimą ir veiksmingesnius kūrimo procesus.

➢ *Lankstumas.* Konsorciumas sukurtas taip, kad kūrimo procesas būtų lankstus, o tai naudinga sprendžiant netikėtus uždavinius ar keičiant projekto apimtį.

#### **2. Mokymo programos kūrimas**

Labai svarbus internetinio mašinų skyriaus simuliatoriaus sėkmės aspektas yra jo integravimas į išsamią jūrinio mokymo programą. Projektavimo procese buvo laikomasi šios geriausios praktikos:

➢ *Suderinimas su pramonės standartais ir taisyklėmis.* užtikrinti, kad programinė įranga atitiktų Tarptautinės jūrų organizacijos ( IMO), Mokymo, sertifikavimo ir budėjimo normatyvų (STCW) ir kitų atitinkamų institucijų nustatytus mokymo programos reikalavimus.

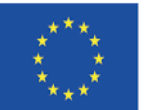

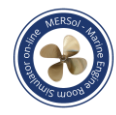

➢ *Teorinių žinių ir praktinių įgūdžių derinimas.* Simuliatoriaus integravimas į mokymo programą, kurioje teorinės pamokos derinamos su praktinėmis užduotimis, kad mokiniai galėtų realiuoju laiku taikyti savo žinias ir tuo pat metu tobulinti praktinius įgūdžius.

➢ *Pritaikyti mokymosi patirtį.* Sukurti lanksčią ir lengvai pritaikomą mokymosi aplinką, kuri atitiktų įvairius mokinių poreikius ir pageidavimus, siūlant įvairius mokymosi išteklius, reguliuojamus sudėtingumo lygius ir individualizuotus mokymosi būdus.

#### **3. Institucijų ir įmonių bendradarbiavimas**

Internetinio mašinų skyriaus simuliatoriaus kūrimas ir įgyvendinimas labai priklausė nuo jūrų mokyklų, dalykinių ekspertų ir pramonės suinteresuotųjų šalių bendradarbiavimo. Buvo taikoma ši geroji patirtis:

➢ *Suinteresuotųjų šalių įtraukimas ankstyvoje kūrimo proceso stadijoje.* Pagrindinių suinteresuotųjų šalių dalyvavimas nuo pat koncepcijos kūrimo etapo užtikrino, kad į jų įžvalgas ir patirtį buvo atsižvelgta viso projektavimo ir kūrimo proceso metu.

➢ *Aiškių komunikacijos kanalų nustatymas.* Palaikant atvirą ir skaidrų bendravimą su visais partneriais buvo lengviau dalytis idėjomis, atsiliepimais ir nuogąstavimais, o tai padėjo pasiekti geresnių programinės įrangos kūrimo rezultatų.

➢ *Bendradarbiavimo kultūros puoselėjimas.* Skatinant komandinį darbą, dalijimąsi žiniomis ir abipusę paramą tarp visų projekte dalyvaujančių šalių buvo sukurta teigiama darbo aplinka, kuri prisidėjo prie bendros simuliatoriaus sėkmės.

#### **4. Vertinimo ir grįžtamojo ryšio mechanizmai**

Veiksmingi vertinimo ir grįžtamojo ryšio mechanizmai yra labai svarbūs vertinant stažuotojų pažangą ir teikiant prasmingas rekomendacijas, kad būtų pagerinta jų mokymosi patirtis. Buvo laikomasi šios gerosios patirties:

➢ *Reguliariai peržiūrėti ir atnaujinti mokymosi turinį.* užtikrinti, kad mokymosi turinys išliktų aktualus, įtraukiant naujus pokyčius, teisės aktus ir geriausią pramonės praktiką.

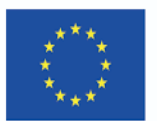

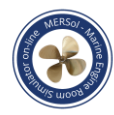

➢ *Technologinės pažangos diegimas.* Naujų technologijų diegimas, siekiant patobulinti simuliatoriaus funkcijas ir galimybes bei sukurti labiau įtraukiančią mokymosi patirtį.

➢ *Naudotojų atsiliepimų ir dalyvavimo skatinimas.* Aktyviai siekia gauti mokymų dalyvių, instruktorių ir suinteresuotųjų šalių nuomonę, kad būtų galima nustatyti tobulintinas sritis ir įgyvendinti pakeitimus, kurie padidintų naudotojų patirtį ir treniruoklio veiksmingumą.

Laikantis šios geriausios mokymo programos kūrimo, bendradarbiavimo, vertinimo ir nuolatinio tobulinimo praktikos, internetinis mašinų skyriaus simuliatorius gali suteikti aukštos kokybės, patrauklią ir veiksmingą mokymosi patirtį besimokantiesiems ir padėti patenkinti nuolatinius jūrų pramonės mokymo poreikius.

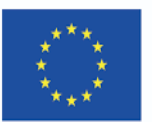

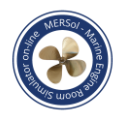

#### **APIE AUTORIUS**

Projekte dalyvauja penkios atitinkamos aukštojo mokslo institucijos ir dvi MVĮ visoje ES ir Ukrainoje, kurių kiekviena turi patirties, reikalingos darbo programai įgyvendinti. Pasiūlyme aiškiai nurodyti kiekvieno partnerio įgūdžiai, kompetencija ir valdymo parama. MVĮ vaidmuo yra labai svarbus techninės kompetencijos ir internetinės treniruoklio versijos kūrimo srityje Asocijuotieji partneriai apima su šia sritimi susijusias suinteresuotąsias šalis.

Pagrindinį vaidmenį kuriant konsorciumą atliko Suomijos Satakuntos taikomųjų mokslų universitetas (SAMK), nes šio projekto paraiška buvo išsiųsta Suomijos nacionalinei švietimo agentūrai Opetushallitus. SAMK pakvietė jūrinio mokymo partnerius iš Lietuvos, Lietuvos aukštosios jūreivystės akademijos (Lietuvos aukštoji jūreivystės mokykla, Klaipėda), Ispanijos, Katalonijos Politikos universiteto (Barselonos jūreivystės studijos), Turkijos, T. C. Piri Reis universiteto (T. C. Piri Reis Universitesi, Stambulas) ir Ukrainos (Chersono valstybinė jūreivystės akademija, Chersonas) prisijungti kaip jūrų inžinerijos specialistus. Taip pat buvo pakviestos dvi MVĮ: treniruoklių gamintojai "Image Soft Ltd." iš Suomijos ir internetinių mokymo priemonių specialistai "Spinaker proizvodnha trgovina in trzenje doo" iš Slovėnijos. Kai kurie projekto partneriai jau beveik 20 metų vykdė bendrus ERASMUS+ projektus, kai kurie anksčiau bendradarbiavo dvišaliu pagrindu, tačiau konsorciume buvo ir naujų ERASMUS+ partnerių, kurie vėliau pasirodė esantys stiprūs, kad parengtų faktinę paraišką.

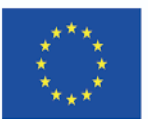

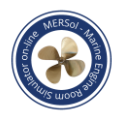

### **LITERATŪRA IR ATSISIUNČIAMA MEDŽIAGA**

1. Albayrak, T. and Ziarati, R. (2010), Training: Onboard and Simulation Based Familiarisation and Skill Enhancement to Improve the Performance of Seagoing Crew. *International Conference on Human Performance at Sea HPAS 2010, 16th-18th June 2010, Glasgow, Scotland, UK.* Available at [https://www.academia.edu/20283570/](https://www.academia.edu/20283570/%20Training_Onboard_And_Simulation_Based_Familiarisation_And_Skill_Enhancement_To_Improve_The_Performance_Of_Seagoing_Crew)  [Training\\_Onboard\\_And\\_Simulation\\_Based\\_Familiarisation\\_And\\_Skill\\_Enhancement](https://www.academia.edu/20283570/%20Training_Onboard_And_Simulation_Based_Familiarisation_And_Skill_Enhancement_To_Improve_The_Performance_Of_Seagoing_Crew) [\\_To\\_Improve\\_The\\_Performance\\_Of\\_Seagoing\\_Crew.](https://www.academia.edu/20283570/%20Training_Onboard_And_Simulation_Based_Familiarisation_And_Skill_Enhancement_To_Improve_The_Performance_Of_Seagoing_Crew)

2. Heikki Koivisto, German de Melo, Taner Albayrak, Gintvile Simkoniene, Artem Ivanov, (2022). Maritime Engine Room Simulator online – MERSol. *MT'22. 9th International Conference on Maritime Transport. June 27-28, 2022, Barcelona, Spain.* Available at [https://upcommons.upc.edu/bitstream/handle/2117/369100/](https://upcommons.upc.edu/bitstream/handle/2117/369100/%20OK_35_MERSol__Maritime_Engine_Room_Simulator_on-line__MT22_.docx.pdf?sequence=1)  OK 35 MERSol Maritime Engine Room Simulator online MT22 .docx.pdf?sequence=1.

3. Maritime Engine Room Simulator On-Line application: 2020-1-FI01-KA226- HE-092597. Available at [https://erasmus-plus.ec.europa.eu/projects/search/details/](https://erasmus-plus.ec.europa.eu/projects/search/details/%202020-1-FI01-KA226-HE-092597)  [2020-1-FI01-KA226-HE-092597.](https://erasmus-plus.ec.europa.eu/projects/search/details/%202020-1-FI01-KA226-HE-092597)

4. IMO model course 2.07 Engine-room simulator, 2017 edition.

5. Image Soft Ltd: Engine room simulation of a research vessel. Available at [https://imagesoft.fi/product/is-engine-room-simulator/.](https://imagesoft.fi/product/is-engine-room-simulator/)

6. IMO 2020, The impact of COVID-19 on maritime education and training. Maritime Safety Committee 102nd session, Agenda item 22, MSC 102/INF.25,14 October 2020.

7. Presentation of the Maritime Logistics Research Center's projects at Maritime Network Day 4 November 2021. In the project presentation: MERSol. Available at [https://www.youtube.com/watch?v=CIRvFqW4kGM.](https://www.youtube.com/watch?v=CIRvFqW4kGM)

8. MERSol moodle platform. Available at [https://samkmoodle.samk.fi/enrol/](https://samkmoodle.samk.fi/enrol/%20index.php?id=420)  [index.php?id=420](https://samkmoodle.samk.fi/enrol/%20index.php?id=420)